# Resumen de comandos sobre REGRESION LINEAL con wxMaxima ´

Introducción de datos: Para hacer Estadística en 2D los datos deben expresarse como una matriz de 2 columnas, de la forma  $\overline{a}$  $\overline{a}$ 

$$
\mathbf{z} = \left[ \begin{array}{ccc} x_1 & y_1 \\ x_2 & y_2 \\ \vdots & \vdots \\ x_n & y_n \end{array} \right]
$$

esto puede hacerse de varios modos

Modo 1: introduciendo los datos por parejas

$$
z:\mathtt{matrix}([x_1,y_1],[x_2,y_2],\ldots,[x_n,y_n])
$$

Modo 2 (recomendado): introduciendo separadamente  $x \in y$ , y creando después la matriz z

$$
x : [x_1, x_2, \ldots, x_n]; \quad y : [y_1, y_2, \ldots, y_n]
$$
  
z : transpose(matrix(x, y))

Representación gráfica: para el diagrama de puntos

$$
\texttt{draw2d}(\texttt{points}(z)) \quad \text{o bien} \quad \texttt{scatterplot}(z)
$$

Recta de regresión: se calcula directamente con

```
simple linear regression(z)
```
devuelve la ecuación de la recta  $Y = a+bX$ , el coeficiente de correlación r, y alguna información adicional (ver el ejemplo).

## Gráfica conjunta de diagrama de puntos y recta de regresión:

$$
\verb|wxdraw2d(points(z), explicit(a + bX, X, p, q))|
$$

donde ' $a + bX$ ' es la ecuación de la recta, y  $[p, q]$  un rango **adecuado** en el eje x.

Media y desviación típica: se pueden aplicar a la matriz z

$$
\begin{array}{ll}\texttt{mean(z)} & \texttt{devuelve} & [\bar{x}, \bar{y}] \\ \texttt{std(z)} & \texttt{devuelve} & [\sigma_x, \sigma_y] \end{array}
$$

#### Covarianza y correlación

$$
\text{cov}(\mathbf{z}) \quad \text{devuelve} \quad \begin{bmatrix} \sigma_x^2 & \text{cov}_{x,y} \\ \text{cov}_{x,y} & \sigma_y^2 \end{bmatrix}; \qquad \text{cor}(\mathbf{z}) \quad \text{devuelve} \quad \begin{bmatrix} 1 & r_{x,y} \\ r_{x,y} & 1 \end{bmatrix}
$$

## NOTAS:

1.- wxdraw2d permite a˜nadir algunos adornos, por ejemplo

wxdraw2d(explicit(3+2\*X,X,-2,2),title="ejerc 2",xlabel="peso",ylabel="altura")

Ver más sobre decoración en http://riotorto.users.sourceforge.net/gnuplot/func2d

Ejemplo: En el experimento de Galton se estudia cómo afecta el tamaño de una semilla en el tamaño de sus descendientes. Se tienen los datos (diámetro de la semilla en mm)

> tama˜no padres 15 16 17 18 19 20 21 tamaño hijos 15, 4 15, 7 16 16, 3 16, 6 17 17, 3

 $Calcular$  las medias, dt y covarianza de las variables. Calcular la recta de regresión, y dibujar la gráfica correspondiente.

Solución: comenzamos cargando el paquete stats (si fuera necesario)

( %i1) load(stats); fpprintprec:5;

( %i2) x:[15,16,17,18,19,20,21]; y:[15.4,15.7,16,16.3,16.6,17,17.3]

 $(\frac{9}{13})$  z:transpose(matrix(x,y))

 $(\sqrt[6]{614})$  mean(z); std(z)  $[18, 16.329]$   $[2, 0.636]$ 

Es decir,  $\bar{x} = 18$ ,  $\sigma_x = 2$ ,  $\bar{y} = 16,329$ ,  $\sigma_y = 0,636$ 

$$
\begin{array}{c}\n(\text{%i5}) \quad \text{cov(z)}; \\
\begin{bmatrix}\n4 & 1,2714 \\
1,2714 & 0,405\n\end{bmatrix} \quad\n\begin{bmatrix}\n\text{cor(z)} \\
1 & 0,999 \\
0,999 & 1\n\end{bmatrix}\n\end{array}
$$

Por tanto concluimos  $cov_{x,y} = 1,2714$  y  $r = 0,999$  (muy buen ajuste).

### ( %i6) simple linear regression(z)

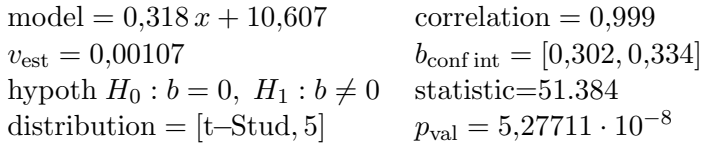

Es decir, la recta de regresión es  $Y = 0.318X + 10,607$  y  $r = 0'999$  (el resto de información no la usamos en este curso, pero la explico abajo)

# ( %i7) wxdraw2d(points(z), color=red, explicit(0.318\*X+10.607, X, 14, 22 ), title="exper Galton",xlabel="diam padres (mm)",ylabel="diam hijos")

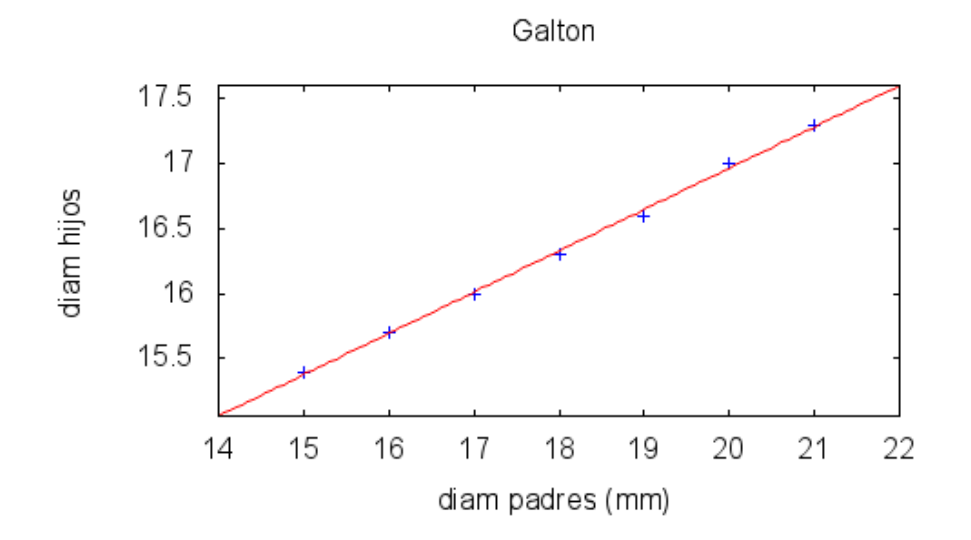

NOTA: los otros comandos que devuelve simple linear regression son

•  $v_{est} = \frac{1}{n-1}$  $n-2$  $\sum_{i=1}^{n} (y_i - a - bx_i)^2 = \text{ECM}_{n-2}$ , es un estimador insesgado del ECM

•  $b_{\text{conf int}} = \text{intervalo}$  de confianza (al 95 %) para la pendiente b

• hypoth  $H_0$ ... test de hipótesis para  $b = 0$ ; cuando  $p_{val} < 0'001$  se rechaza la hipótesis  $b = 0$ , y se concluye con probabilidad alta que  $b \neq 0$  (y por tanto, que existe dependencia lineal entre x e y).